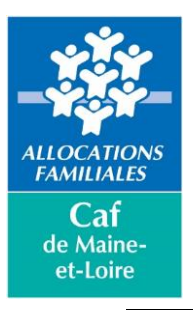

# *INFORMATIONS ADMINISTRATIVES*

### *La demande de subvention*

Le dépôt des dossiers de demande de subvention Clas est à effectuer sur :

#### **<https://elan.caf.fr/aides>**

#### **La date limite de dépôt des demandes est fixée au :**

#### **19 juillet 2024**

L'étude des dossiers sera réalisée lors du Comité Départemental Reaap le :

#### **8 octobre 2024**

#### **Bonnes pratiques :**

- Un dossier à déposer par projet (chaque projet peut contenir au maximum 5 actions),
- Décrivez le déroulement et les objectifs de chaque action dans la partie *« Objectifs »* des actions,
- Si l'action est nouvelle, décrivez l'origine de sa mise en place dans la partie *« Objectifs »* des actions,
- Dans la partie *« Liste des intervenants sur les actions »*, indiquez vos prestataires extérieurs (avec le coût de ce dernier et le nombre d'heure d'intervention), ainsi que les intervenants salariés et bénévoles,
- Dans la partie *« Comptabilité par action »*, vous devez indiquer le coût et le montant sollicité CAF pour chaque action. Attention la somme des montants indiqués doit correspondre aux montants globaux du budget (coût global et montant de subvention Reaap sollicité).
- Dans le budget, veuillez détailler au maximum les montants que vous complétés.
- Pour tout changement de RIB, merci de nous prévenir par mail (*[action-sociale@caf49.caf.fr\)](mailto:action-sociale@caf49.caf.fr)*

Deux réunions d'information collective vous sont proposées :

**Le vendredi 21 juin 2024 de 14h00 à 16h00 en présentiel**

#### **Le mercredi 26 juin 2024 de 9h30 à 11h00 en visio**

Si vous êtes intéressé, nous vous remercions de bien vouloir vous y inscrire au préalable par mail auprès de Mme Cindy GAGNIER, animatrice du Réseau Parentalité 49 :

[cindy.gagnier@centres-sociaux.fr](mailto:cindy.gagnier@centres-sociaux.fr)

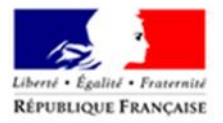

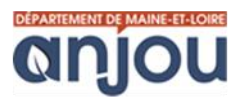

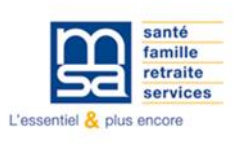

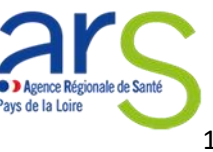

## *Le bilan*

Toutes vos actions doivent faire l'objet d'un bilan lorsqu'elles sont terminées (y compris celles ne faisant pas l'objet d'un renouvellement et celles annulées).

Ce bilan est à compléter directement sur ELAN, dans la partie *"Mes justifications"* sur votre espace.

### **Veuillez-vous référer aux guides utilisateurs ELAN pour l'utilisation de votre espace sur la plateforme.**

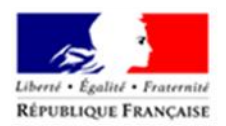

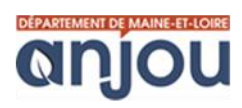

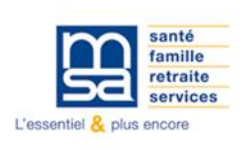

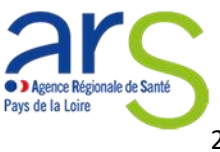